## **Bildvorschau**

In der Bildvorschau wird eine vergrößerte Darstellung angeboten, sowie wichtige Informationen zum Bild geliefert.

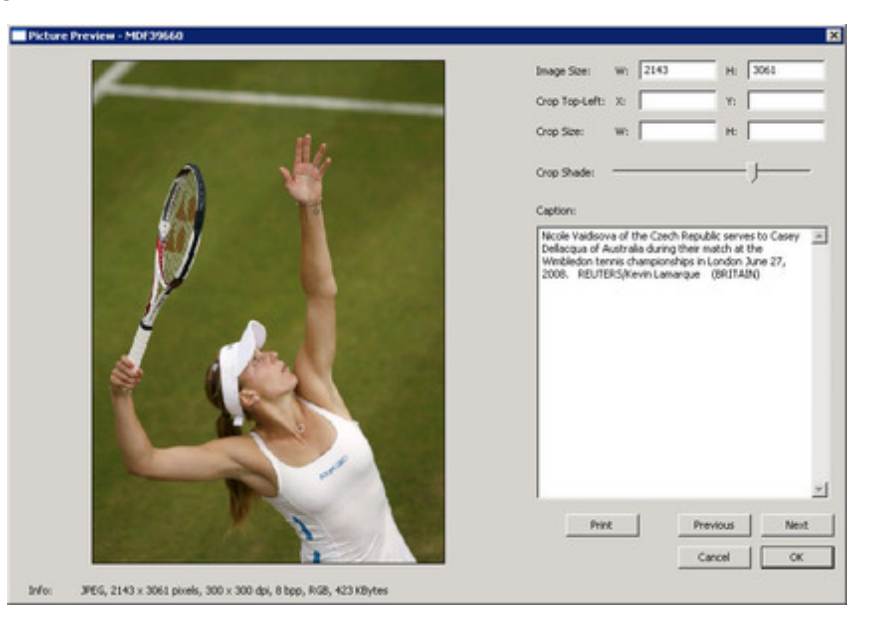

Es kann eine Bildausschnitt gewählt werden, der zum Bild [mitgespeichert](http://www.codesco.com/index.php?eID=tx_cms_showpic&file=fileadmin%2Fbilder_grafiken%2FScreenshots%2FexIDAPP_d_ID4.jpg&md5=9aedb10d352588cc175d65599acad7bce1565aac¶meters[0]=YTo0OntzOjU6IndpZHRoIjtzOjQ6IjgwMG0iO3M6NjoiaGVpZ2h0IjtzOjQ6IjYw¶meters[1]=MG0iO3M6NzoiYm9keVRhZyI7czo0MToiPGJvZHkgc3R5bGU9Im1hcmdpbjowOyBi¶meters[2]=YWNrZ3JvdW5kOiNmZmY7Ij4iO3M6NDoid3JhcCI7czozNzoiPGEgaHJlZj0iamF2¶meters[3]=YXNjcmlwdDpjbG9zZSgpOyI%2BIHwgPC9hPiI7fQ%3D%3D) wird und auch in der Kacheldarstellung sichtbar bleibt.

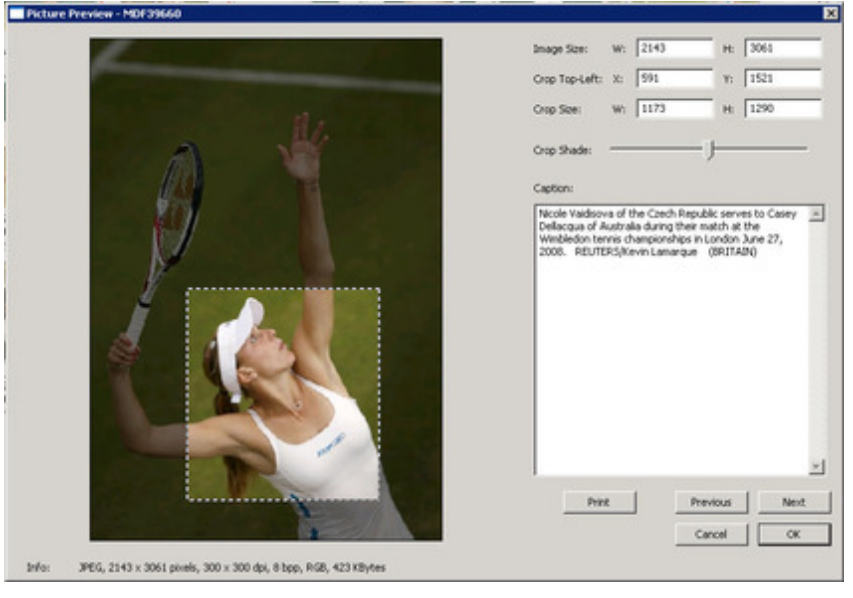